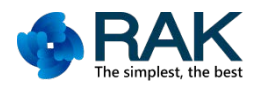

## Raspberry+RAK831 网关演示教程

1.raspberry 网关连接电源线、电缆,LoRa 节点连接电源(LoRa 节点必须放在外面,这样 可以用于 GPS 定位)。

开机后, raspberry pie 将自动加入网关的节点网关, 操作方法请参考图片。

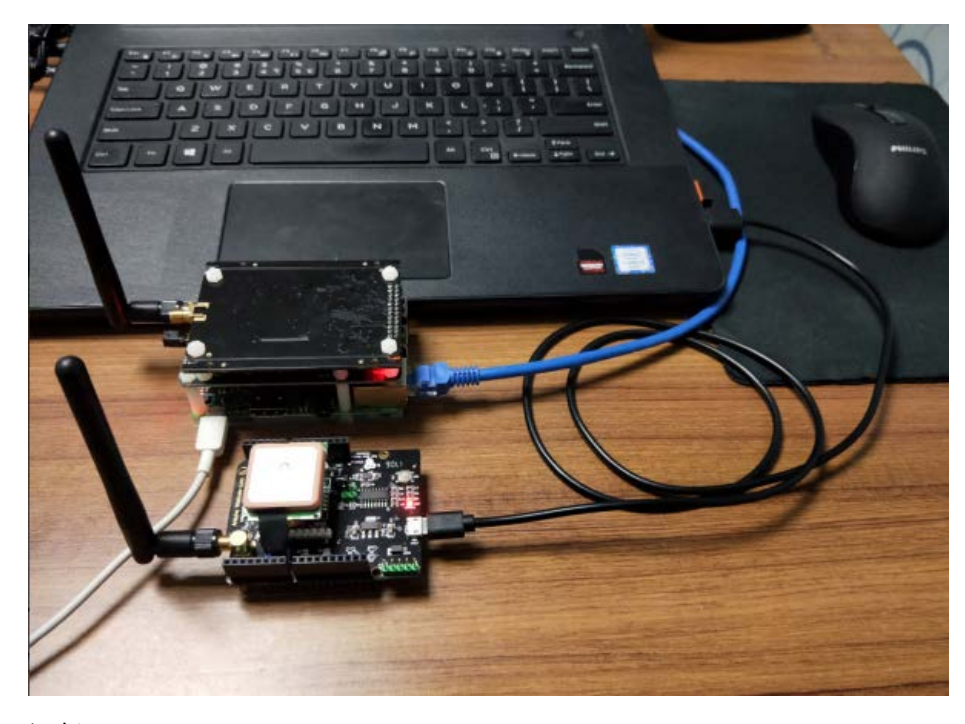

运行 raspberry: cd /opt/ttn-gateway/bin; sudo ./start. sh;

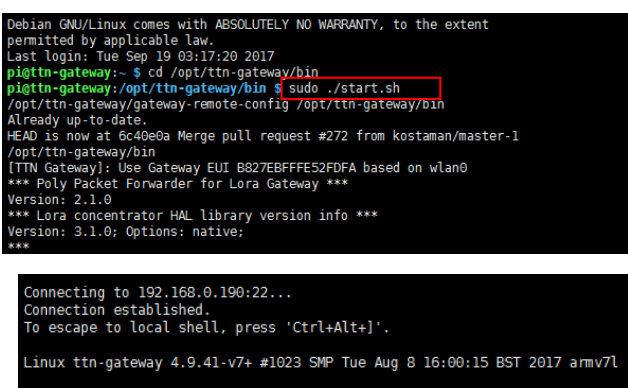

The programs included with the Debian GNU/Linux system are free software;<br>the exact distribution terms for each program are described in the<br>individual files in /usr/share/doc/\*/copyright.

Debian GNU/Linux comes with ABSOLUTELY NO WARRANTY, to the extent<br>Last login: Tue Sep 19 03:17:20 2017<br>Last login: Tue Sep 19 03:17:20 2017<br>pigttn-gateway:- \$ cd /opt/ttn-gateway/bin<br>pigttn-gateway:/opt/ttn-gateway/bin \$

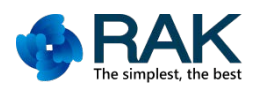

2.打开 TTN,控制台-网关-选择相匹配网关的名字-RAK831 连接到这个 TTN 服务期;

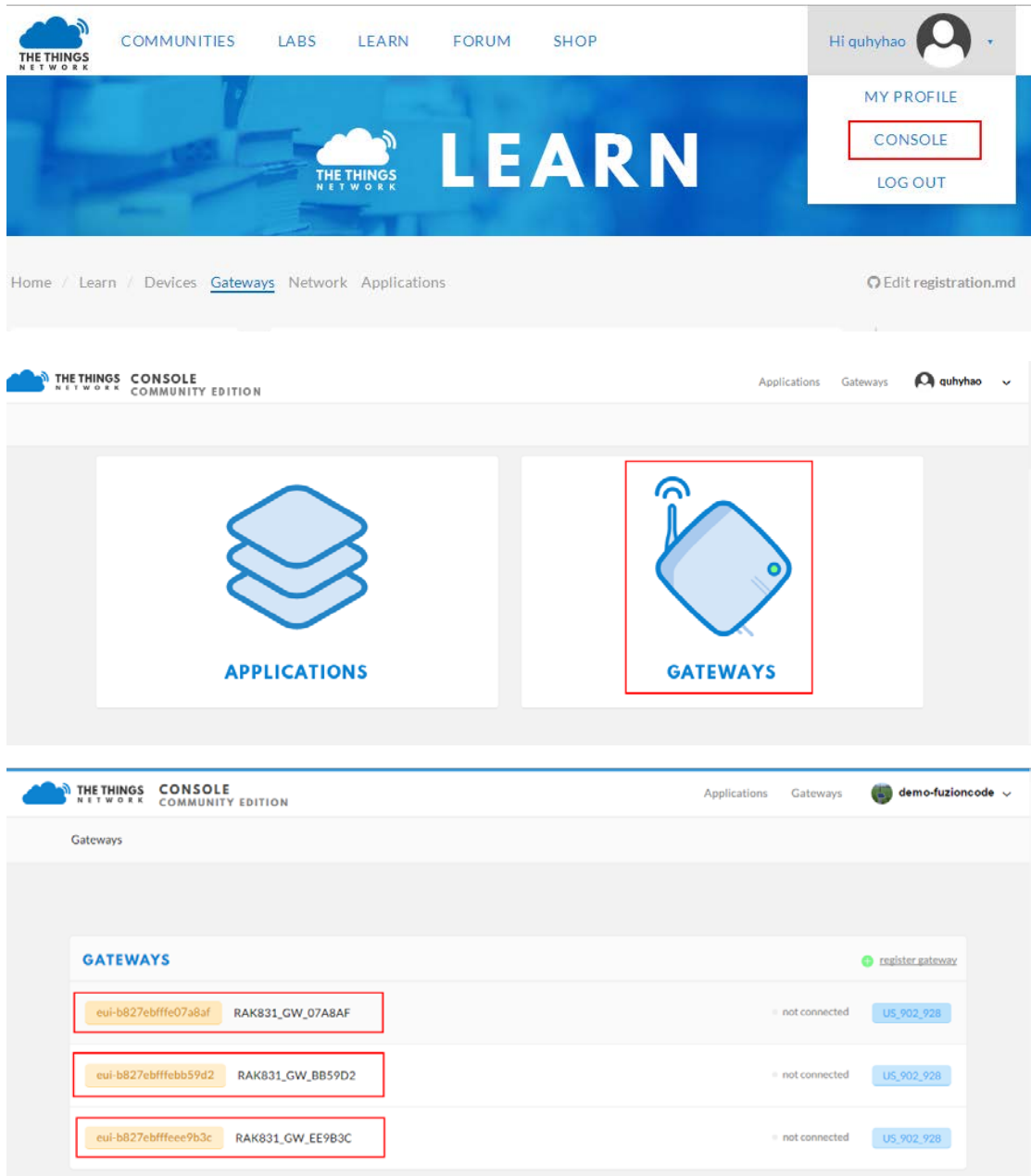

3.选择应用—rak811\_node\_应用—设备—选择相匹配的节点名字—选择重置帧计数器—选 择数据,当节点自动与网关配对后,将有一个打印日志。

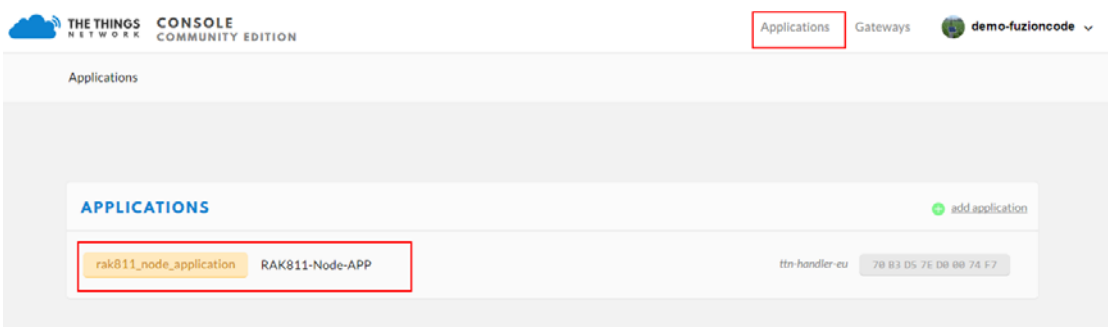

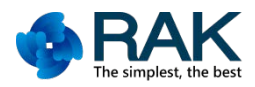

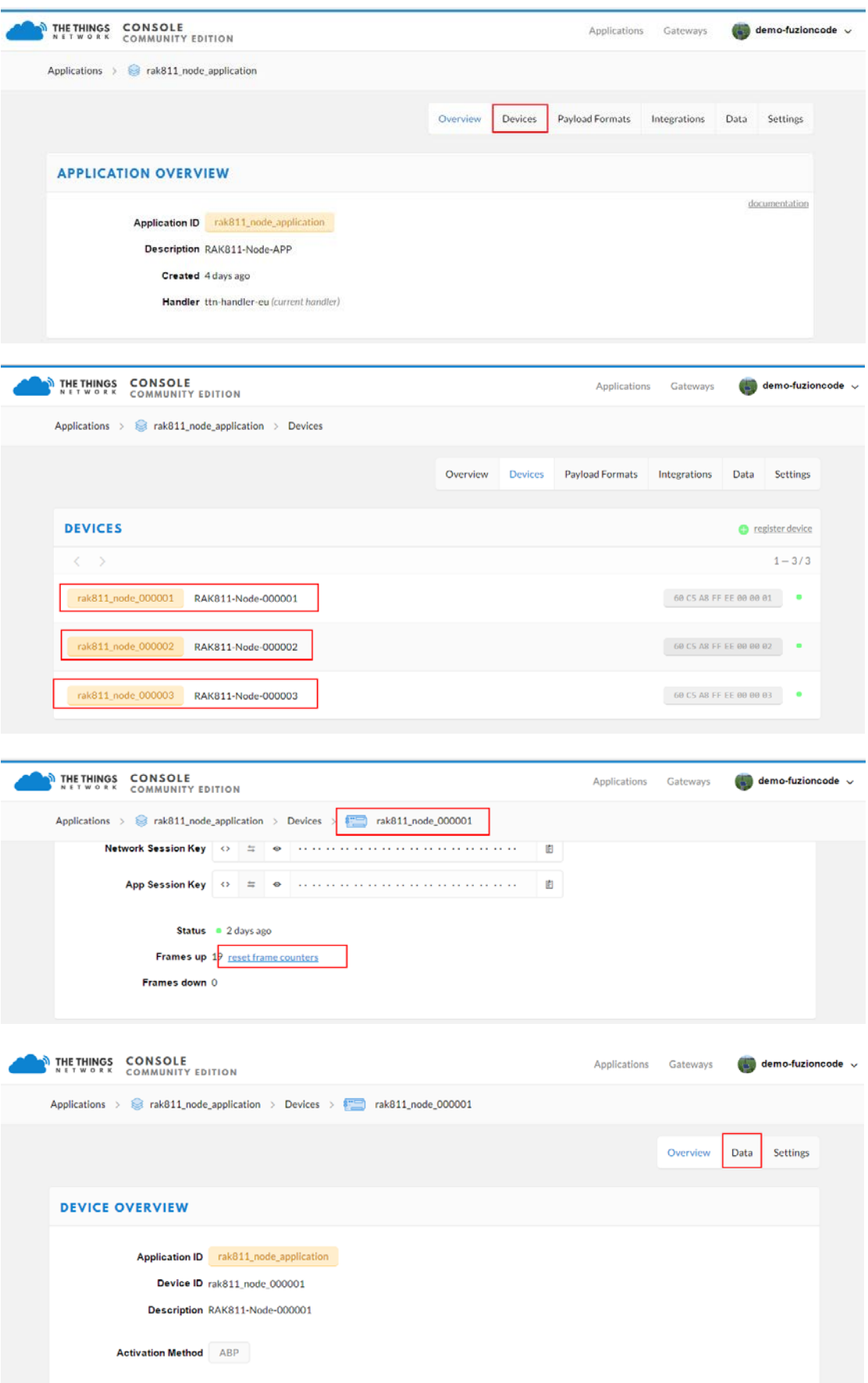

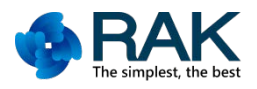

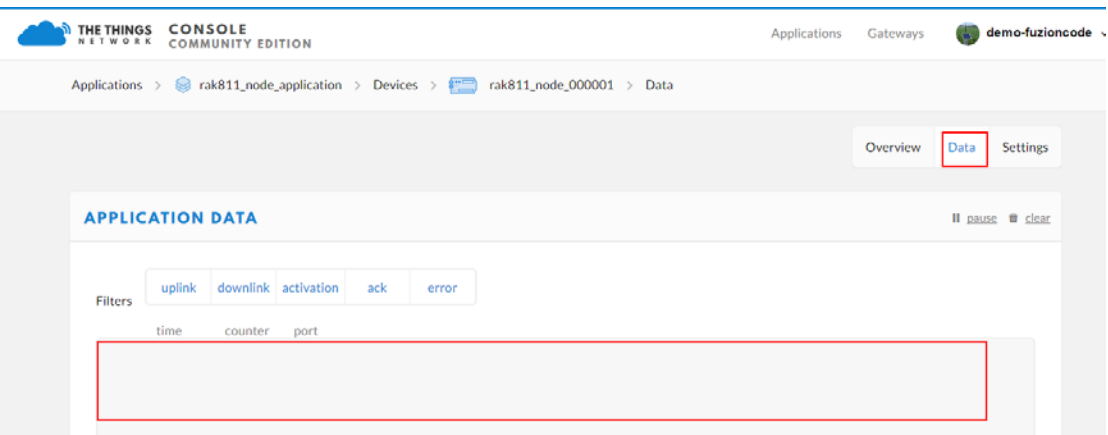

## 4. 打开 Cayenne 视图位置信息, 选择相应的节点名称查看信息。

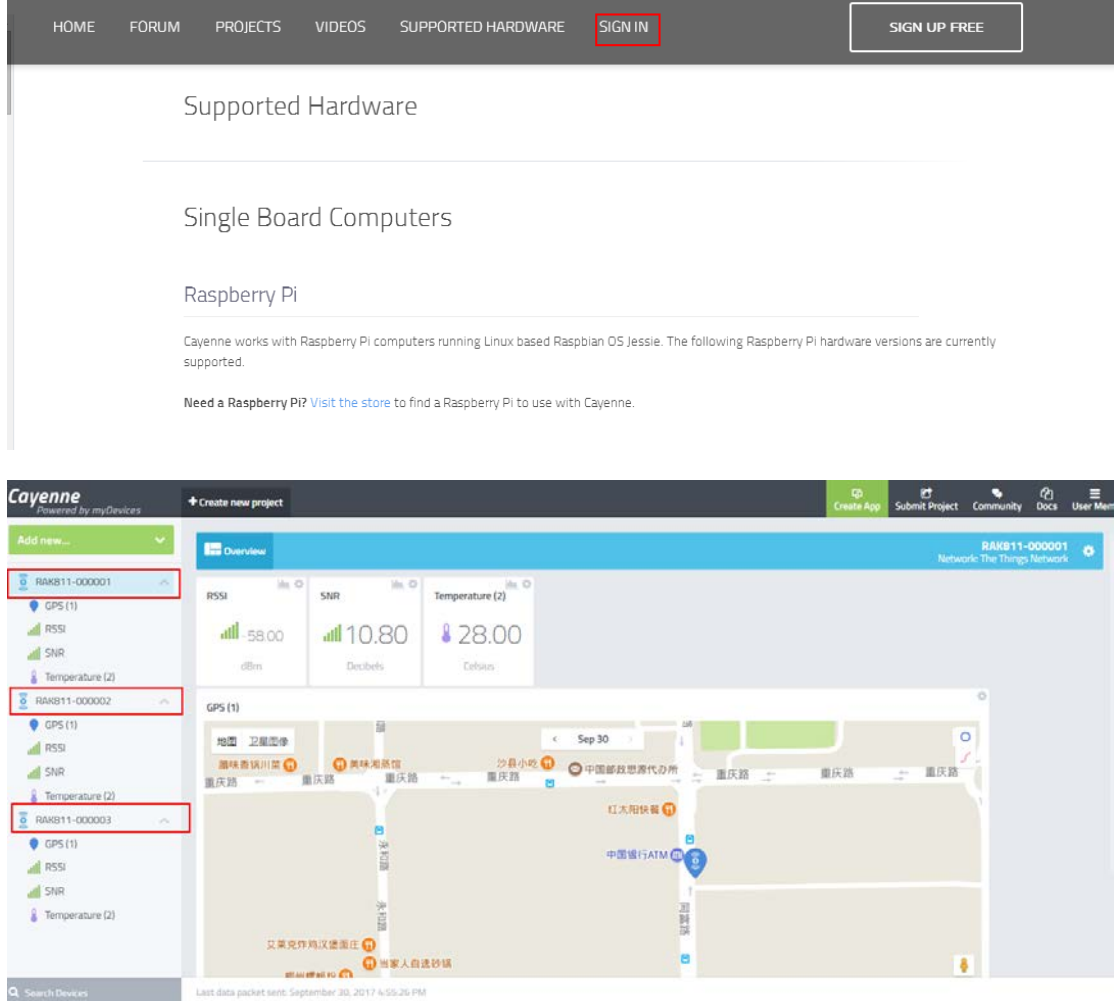